## Bramka SMS

## Czym jest bramka SMS na schemacie Wirtualnej  $C \leftarrow$

Bramka SMS ma za zadanie dokonanie automatycznej wysyBki wiadomo ustalonej przez u|ytkownika tre[ci w momencie kiedy poB czenie trafi n schemacie.

Dzi ki zastosowaniu Bramki SMS na Twøamtsonhaetmaucjieesz wysyBk wiadomo[ci SMS po natrafieniu na ten element podczas poB czenia samym zaoszcz dzisz czas. Mo|esz w ten sposób wysBa SMS np. po Twojej firmy lub komunikatem z Twojego systemu (np. o statusie za

Je|eli chcesz skonfigurowa bramk SMS na swoim centrali i potrzebujesz pomocy, zapoznaj si z pon filmem lub poradnikiem:

[https://www.youtube.com/embed/](https://www.youtube.com/embed/NUEbrPSYJtY)NUEbrPSYJtY

## Ustawienia elementu Bramka SMS

Aby doda element bramki SMS do schematu, z menu elementów Wirtua lewym, górnym rogu pod ikon zielonego buttona Bzraprhuksae ShMwSybierz

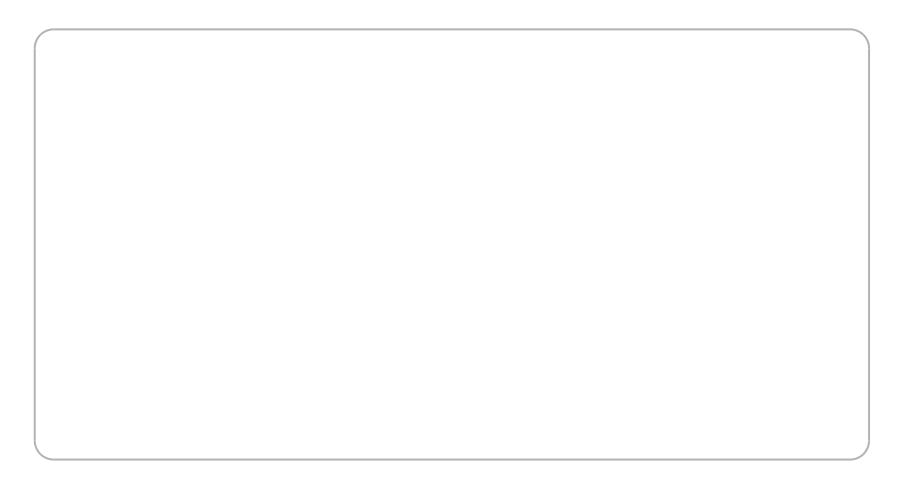

1. Opis Elemenpwzwala na ustalenie dowolnej nazwy dla wskazanego e na Batwe wyfiltrowanie wiadomo[ci w historii wysyBki SMS.

2. Pole nadawcoyaje mo|liwo[ ustalenia z jakim polem nadawcy ma by v

3. Z opóznieniepmole to pozwala na okre[lenie z jakim opóznieniem od n poBczenie trafi na ten element ma zosta wysBana wiadomo[.

4. Numery Odbiorcówaje mo|liwo[ wskazania na jakie numery maj zosta wiadomo[ci. List numerów nale|y oddzieli przecinkami. Same numery mi dzynarodowym formacie np. +48221131415. W tym polu molesz wpro swoich konsultantów, aby otrzymali SMS-a gdy poB czenie trafi na ten to:

- Wy[lij wiadomo[ równie| do osoby dzwoznazoneajcz, aby wysBa SMS o ws tre[ci równie| do osoby dzwonicej.

- Wy[lij tylko jeden SMS w ramach jednego pozBazcnzaeonia aby unikn sytua której jedna osoba otrzyma kilka SMS-ów w przypadku, gdy poB czenie element.

5. Szablon/Trepozwala na wybranie gotowego szablonu wiadomo[ci któ lub ustalenie wBasnej tre[ci.

Dodatkowo istnieje mo|liwo[ powi zania tego elementu z API i dodania wskazanej przez Twój system przy pomocy komunikacji API. W tym celi

1. Metod komunikacjwybierz metod POST lub GET.

- 2. Podandires URL APPlod którym centrala ma si komunikowa z Twoim sy
- 3. Okrec[zas oczekiwaneantrali na odpowiedz z Twojego systemu.
- 4. Wybiesntzuktur odpowie, d zakiej ma oczekiwa centrala.

Przy ka|dym | daniu wysBanym z centrali do Twojego API centrala ma i dodatkowych parametrów, tfabinch njuark bernumer telefonu z którego dzwon Ciebieo \_ number numer na który dzwoniono conto Ciebidentyfikator poBcze chcesz doda jaki[ staBy parametr, który b dzie przekazywany przy ka| wBasnych pól.

Po skonfigurowaniu powy|szych ustawieD nale|y zapisa je kZiakpajsz nie Ustawienia.

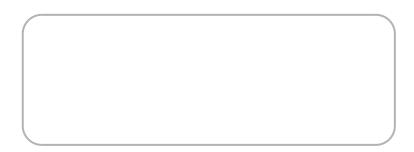

Nastpnie poBcz bramk SMS z innymi elementami na schemacie.

Updated 9 November 2022 13:42:00 by tzukiewicz